Application Note for the Klippel R&D SYSTEM

Identification of Linear parameters of microspeakers can be very hard. Due to rocking,  $H<sub>x</sub>(f)$  may vary when measuring on different points. Furthermore, due to their low mass and stiffness microspeakers are much more susceptible to load and creep induced fitting errors. This application note will guide through the features of the Microspeaker Multipoint Tool to ease this task.

The Micro-Speaker Multipoint Tool offers acquisition of precise T/S-parameters by evaluating a set of Linear Parameter Measurements taken from one transducer. Measurements taken in vacuum, air and with an attached load (e.g. an enclosure) are used. Thus the load as well as the impact of air to the transducer can be calculated, displayed and evaluated. Displacement measurements taken on different points of the membrane are averaged to improve the accuracy of the measured force factor Bl, and derived parameters.

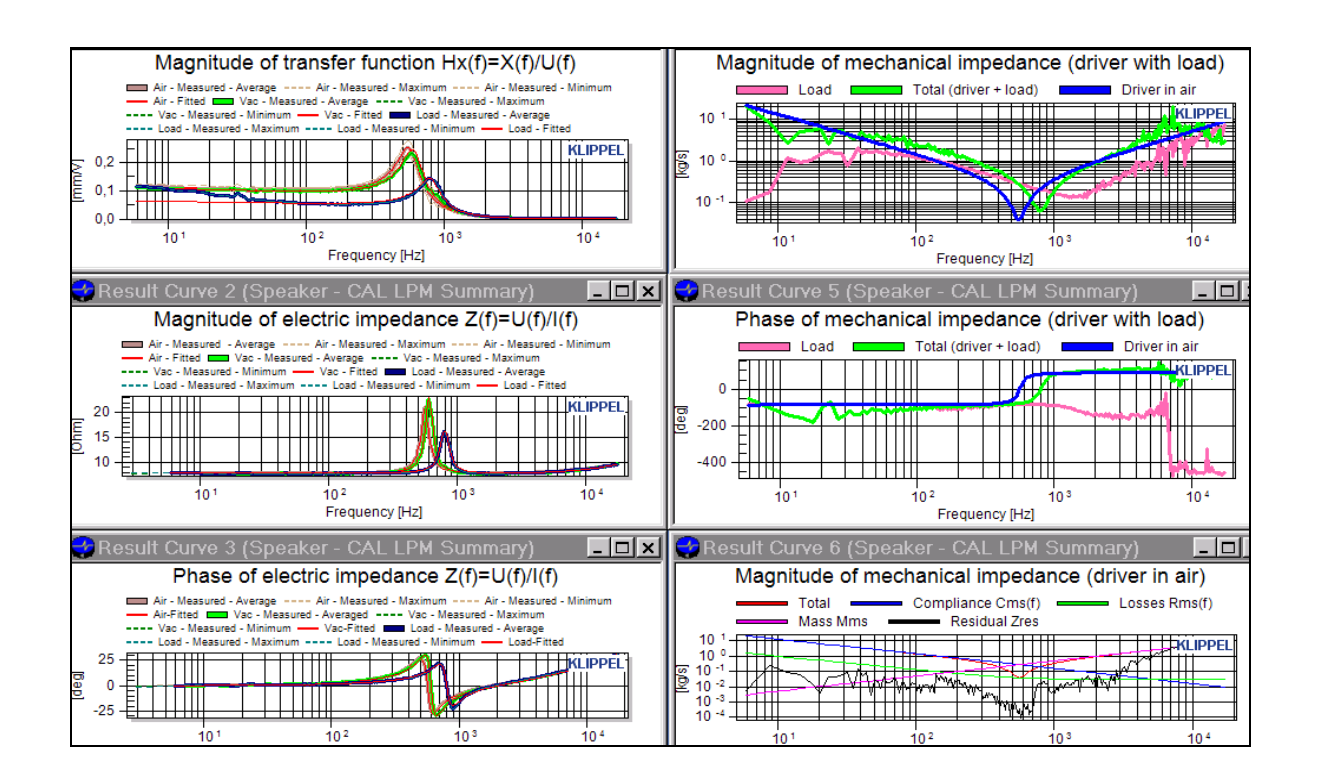

# CONTENTS:

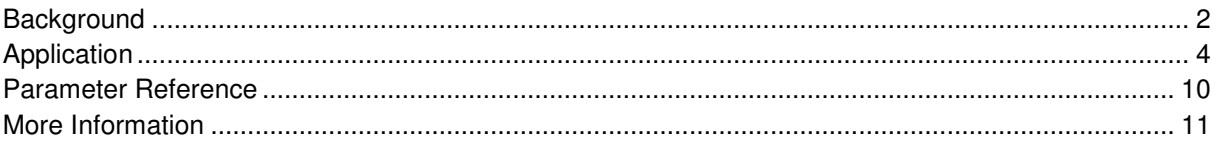

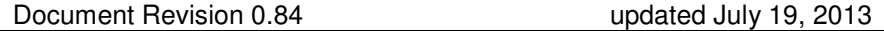

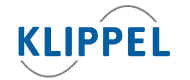

Klippel GmbH Mendelssohnallee 30 01309 Dresden, Germany

www.klippel.de info@klippel.de

TEL: +49-351-251 35 35 FAX: +49-351-251 34 31

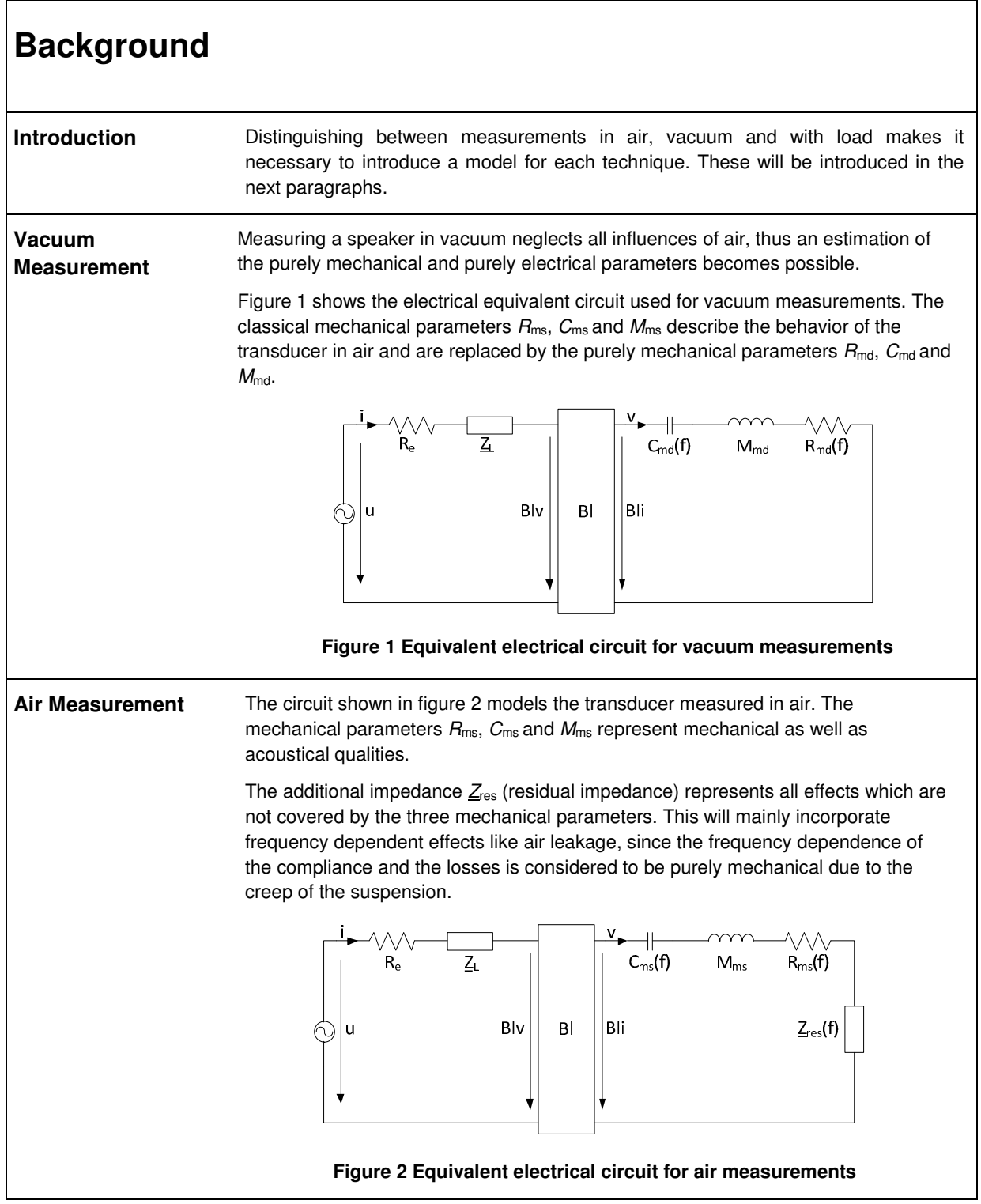

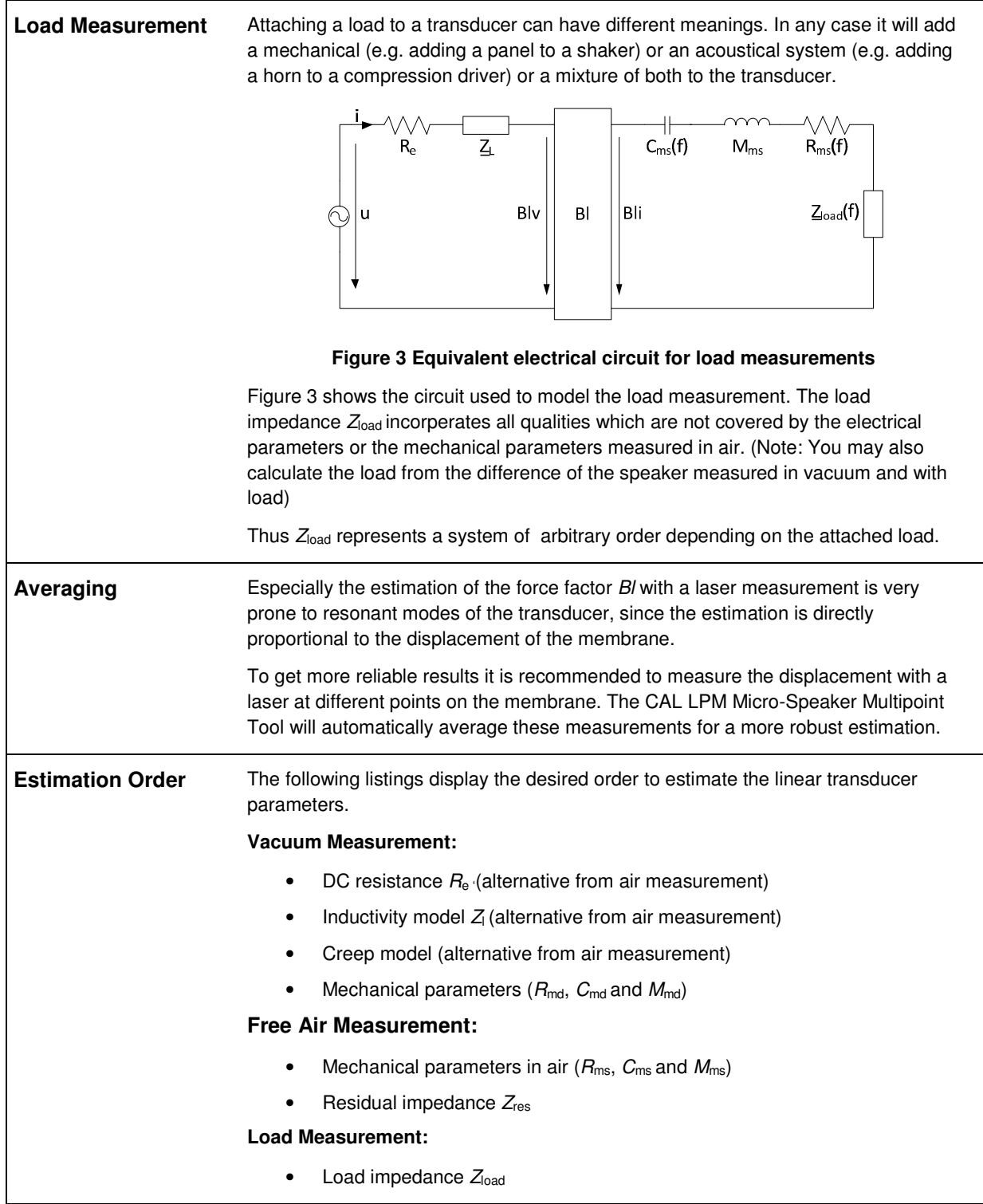

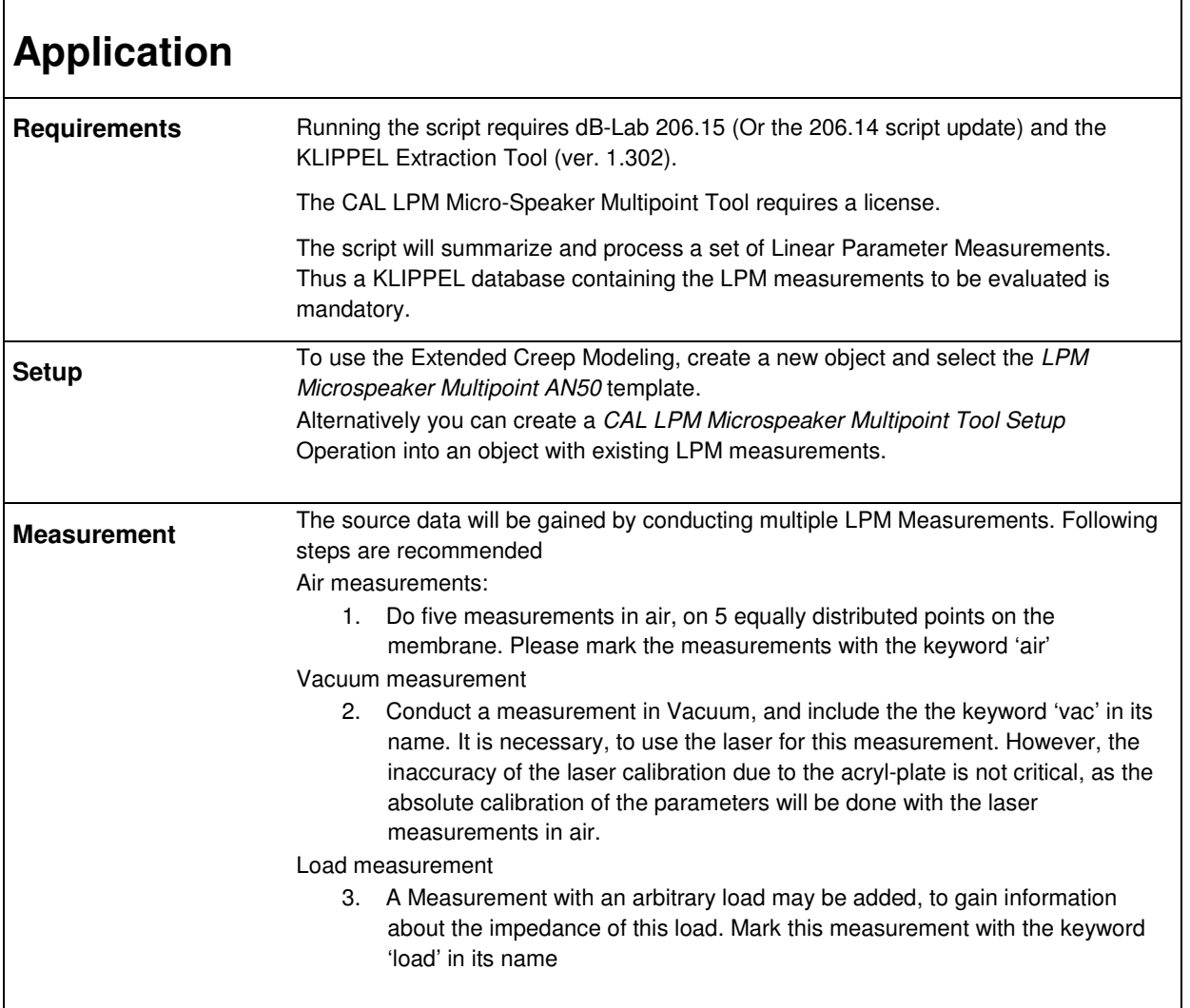

Document Revision 0.84 updated July 19, 2013

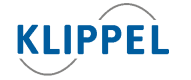

Klippel GmbH Mendelssohnallee 30 01309 Dresden, Germany

www.klippel.de info@klippel.de TEL: +49-351-251 35 35 FAX: +49-351-251 34 31

# **Extracting Data** The Extraction Tool will parse through all LPM operations of a database object and search for keywords in the titles relating the operation to a type measurement.

The following keywords are allowed (there is no case sensitivity):

- vac -> Vacuum Measurement
- air -> Air Measurement
- load -> Load Measurement

All operations which do not contain one of these keywords will be discarded. So labeling the operations in a proper and unique style is very important. The picture on the right shows the recommended scheme.

To prepare the object for extraction select the property page of the CAL LPM Micro-Speaker Multipoint Tool Setup operation. Before

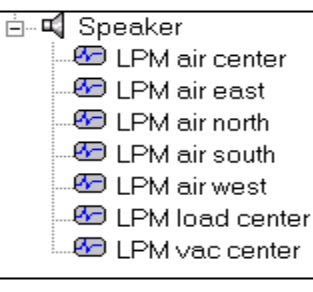

#### **Recommended structure of a database before extraction**

starting, you may alter the following three input parameters to influence the processing of the extraction. They can be found in the input property page:

- Negative Filter -> allows you to add keywords which will cause the operation containing this word to be discarded
- Positive Filter -> allows to add keywords an operation must contain, all other operations will be discarded
- Extract Laser Signals -> %T activates the extraction of displacement curves; while %F disables it

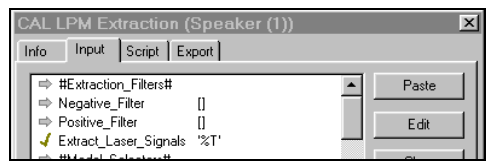

Start the extraction by pressing the run button. The script will call the Extraction Tool which performs the extraction.

After the extraction is finished a message box will pop up and request a reopening of the database to view the results.

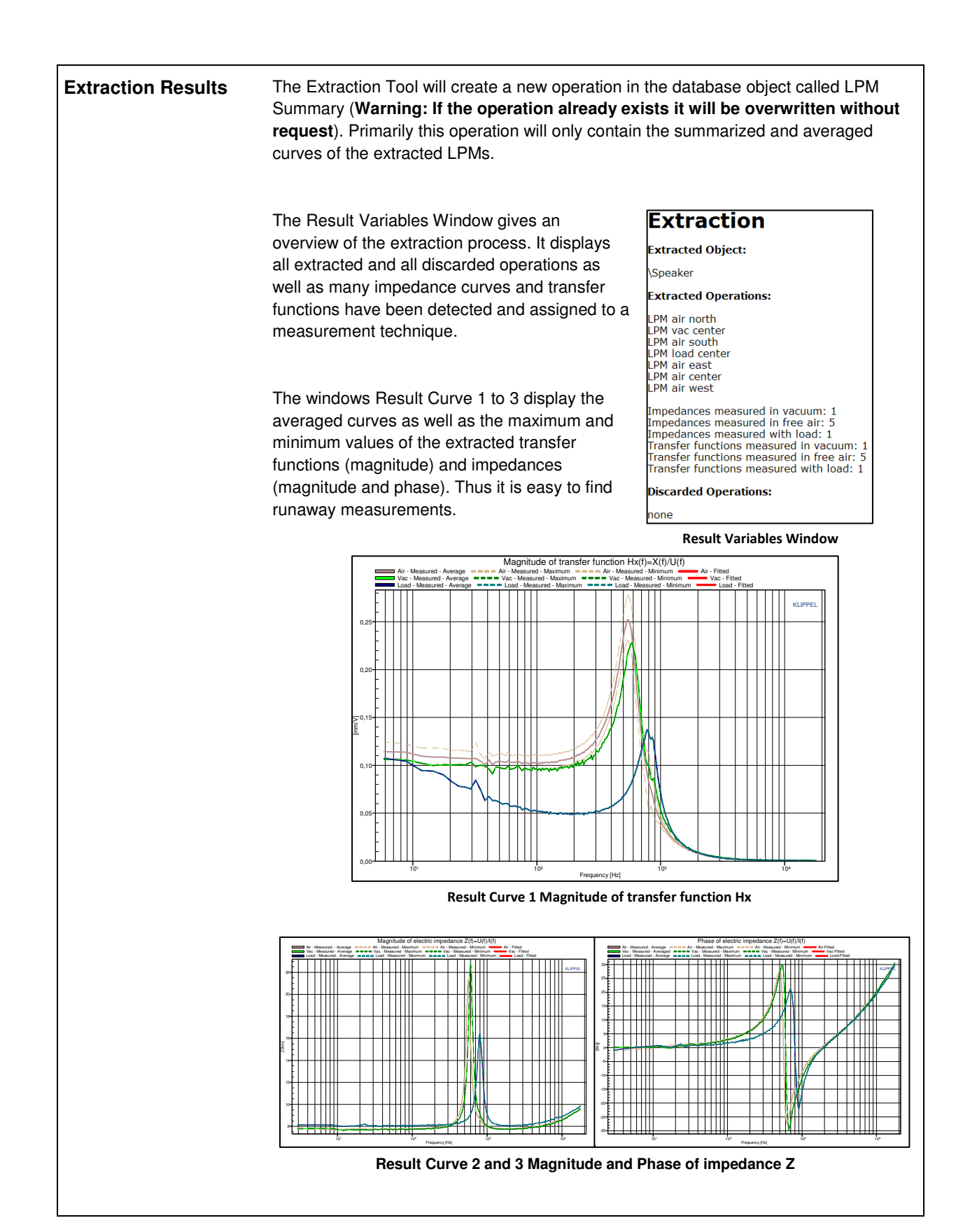

**Postprocessing** After extraction, postprocessing has to be started by executing the CAL LPM Microspeaker Multipoint Tool Results operation. Before running the operation, you may alter the settings, to select the desired inductance or creep model by changing the following parameters in the Property Page Input: **Inductance\_Model:**  • "none" (considers the inductance to be a constant parameter Le) • "LR2" (shunted inductor model) • "Leach" (two parameter model by Leach) • 'Wright" (four parameter model by Wright) **Creep\_Model:**  • "none" (compliance is real and constant) • "Log" (simple, real logarithmic creep model) • "Knudsen" (complex logarithmic creep model by Knudsen) • "Ritter" (complex creep model by Ritter) The script will evaluate the averaged impedances and transfer functions. The estimated parameter sets can be found in the Result Variables window. Result Curves 1-3 will now also contain the estimated curves from the fitted parameters. All measured curves will be normalized with respect to the estimated values of Bl and  $R_{\rm e}$ . If possible, Bl is identified from the air measurement. If Bl cannot be identified in these, the measured Bl from the load measurement is taken (or from the vacuum measurement if the load measurement does not provide a valid Bl). Apart from that four additional result windows will be filled with data which are described in the next sections. Measurement **Electrical Parameters** Value Unit Comment Ohm electrical voice coil resistance at DC 7.82 Do 0.043 mH frequency independent part of the voice coil inductance Le  $\overline{L^2}$ 0.0084 mH para-inductance of the voice coil L2 0.0084 mH para-inductance of the voice coil<br>
R2 0.66 Ohm electrical resistance epresenting moving mass measured in free air<br>
Cmes 0.15 mF electrical capacitance representing moving mass measured in free air<br>
Cmed 0.14 Red (fd) 15.28 Ohm electrical resistance representing mechanical losses in vacuum at fd

# **Derived Parameters**

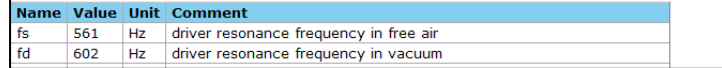

### **Estimated Linear Parameters in the Result Variables Window**

In addition the script allows the import of the following parameters:

- $R_e$  DC Voice Coil Resistance [Ω]
- $BI -$  Force Factor  $[N/A]$
- $M_{\text{ms}}$  Driver Mass [g]

An import of both the force factor and the driver mass will overdetermine the calculations, thus in that case the imported force factor will be ignored.

**Mechanical** 

Result Curves 4 and 5 display the magnitude and the phase of mechanical

impedances respectively. **Impedance (Driver With Load)**  Assumed, the corresponding curves are available you may select the domain, the load impedance will be calculated from: Separate\_Load\_From • "VAC" or "VACUUM" calculates the load with the vacuum measurement as basis • "AIR" calculates the load with the air measurement as basis • "NONE" deactivates the load separation Magnitude of mechanical impedance (driver with load) Load  $\Box$  Total (driver + load)  $\Box$  Driver in air 10<sup>1</sup> [kg/s] 10<sup>0</sup> 10-1  $10^1$  10<sup>2</sup> 10<sup>3</sup> 10<sup>4</sup> 10<sup>3</sup> 10<sup>4</sup> Frequency [Hz] **Result Curve 4 Magnitude of mechanical Impedance (driver with load)**  These curves give an outline of the qualities of the connect load and how it influences the behavior of the transducer. Phase of mechanical impedance (driver with load) Load  $\Box$  Total (driver + load)  $\Box$  Driver in air 150 100 50 0 -50  $\Box$ -100

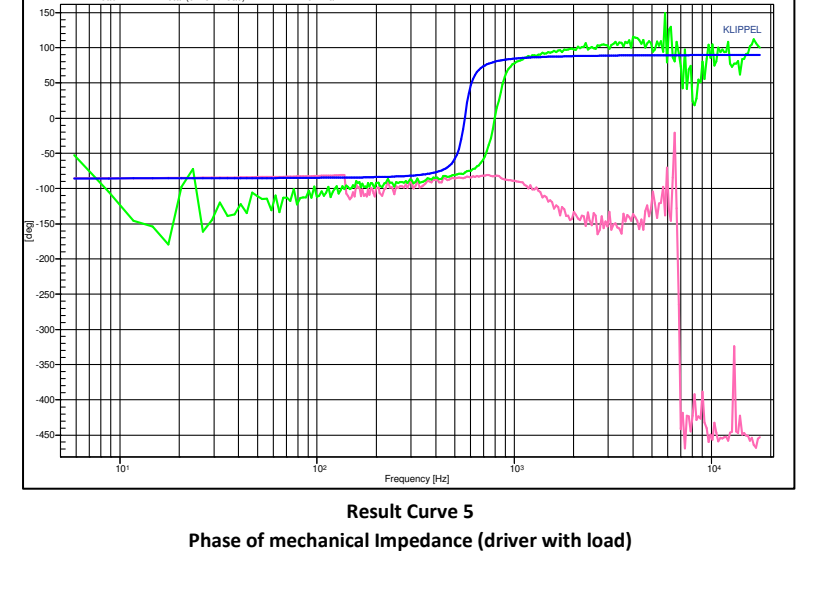

KLIPPEL

## **Mechanical Impedance (driver in air)**

Result Curve 6 shows the magnitudes of different mechanical impedances related to the driver measured in free air. (If there is no air measurement but a vacuum measurement available, this will be displayed).

The figure demonstrates how the mass dominates the total mechanical impedance towards higher and the compliance towards lower frequencies respectively. At the resonance frequency the total impedance becomes real and reaches the value of the losses.

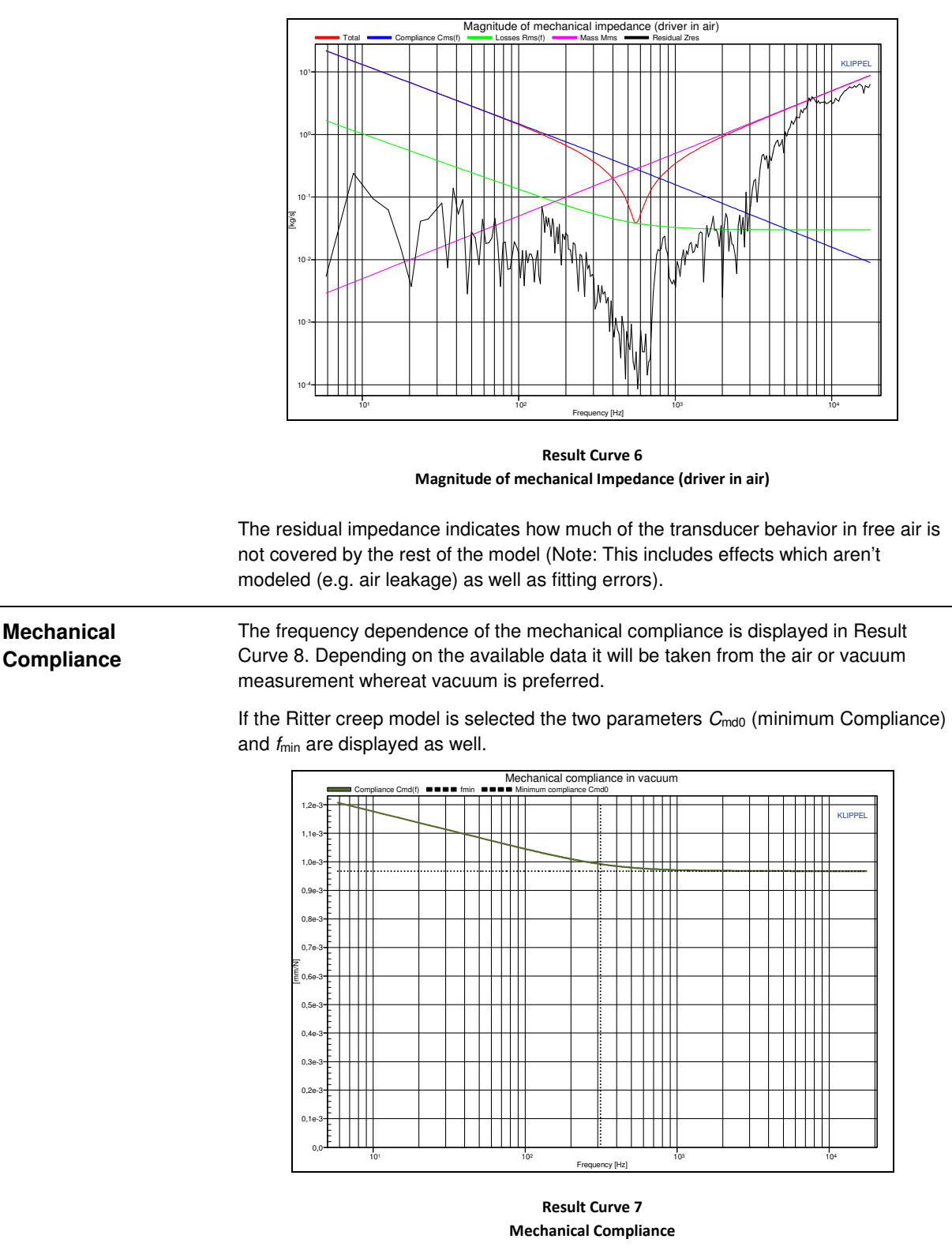

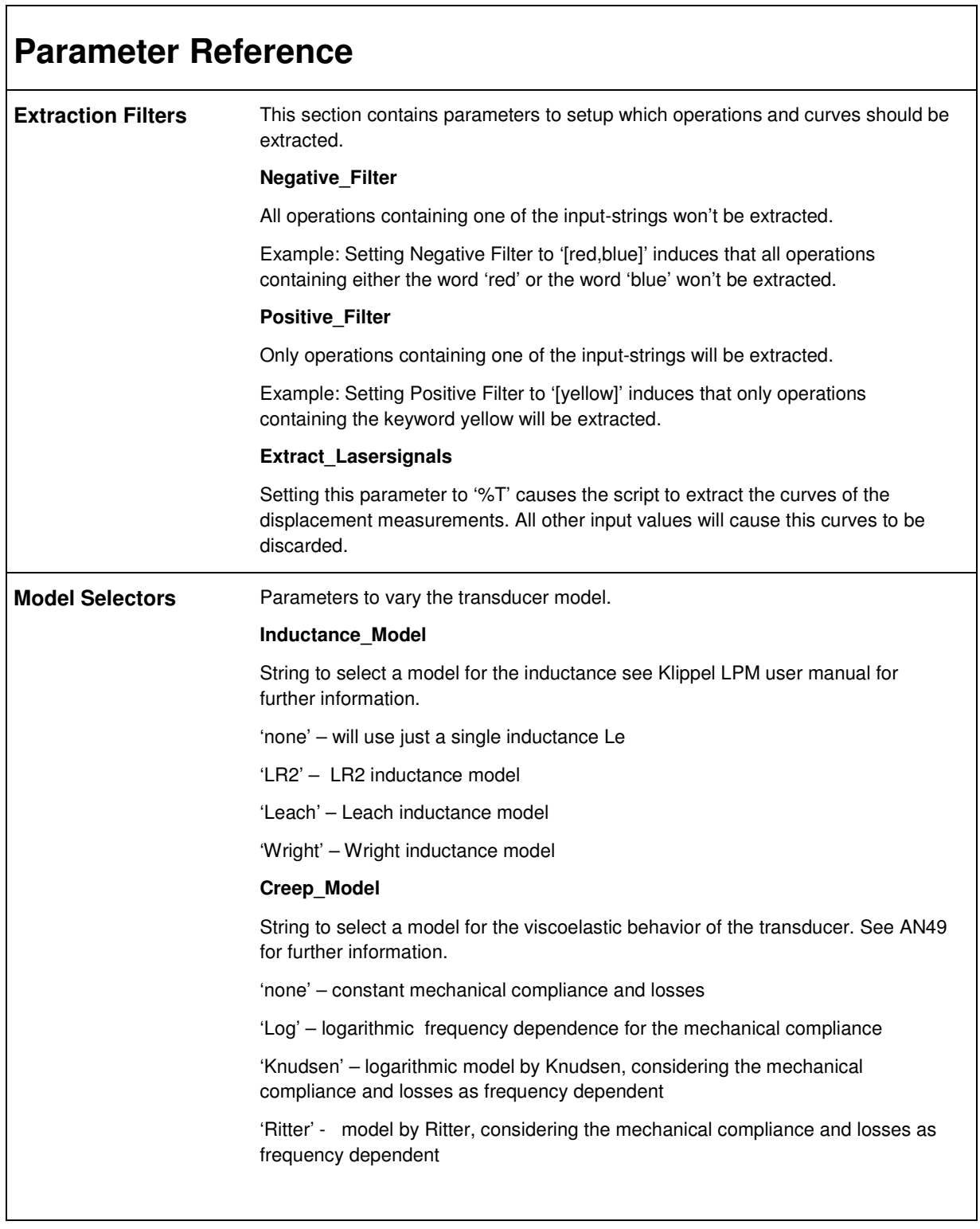

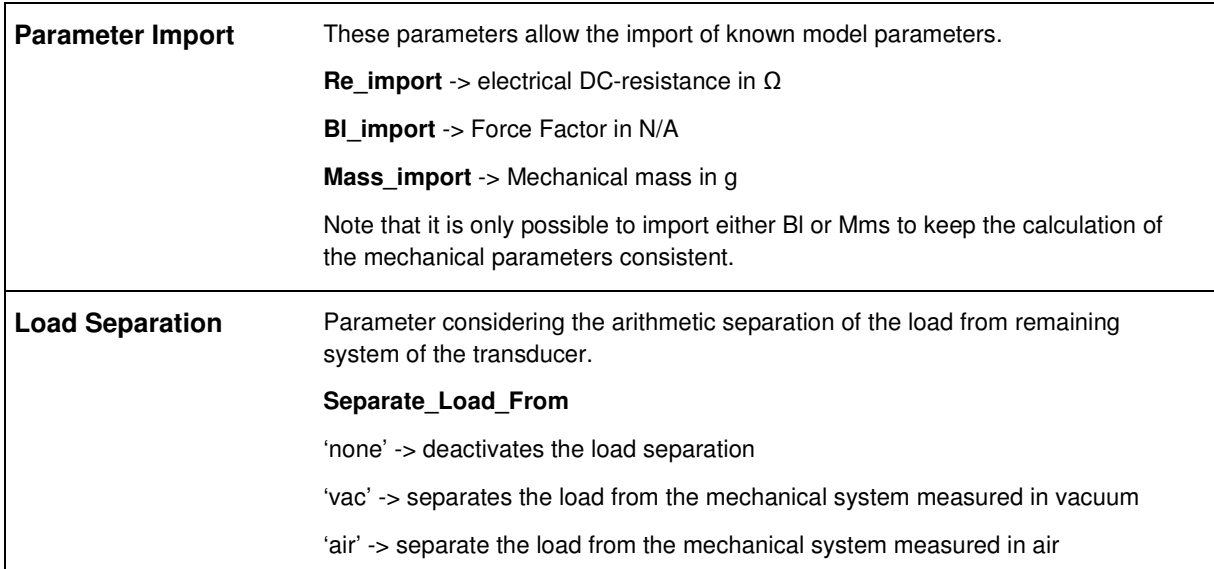

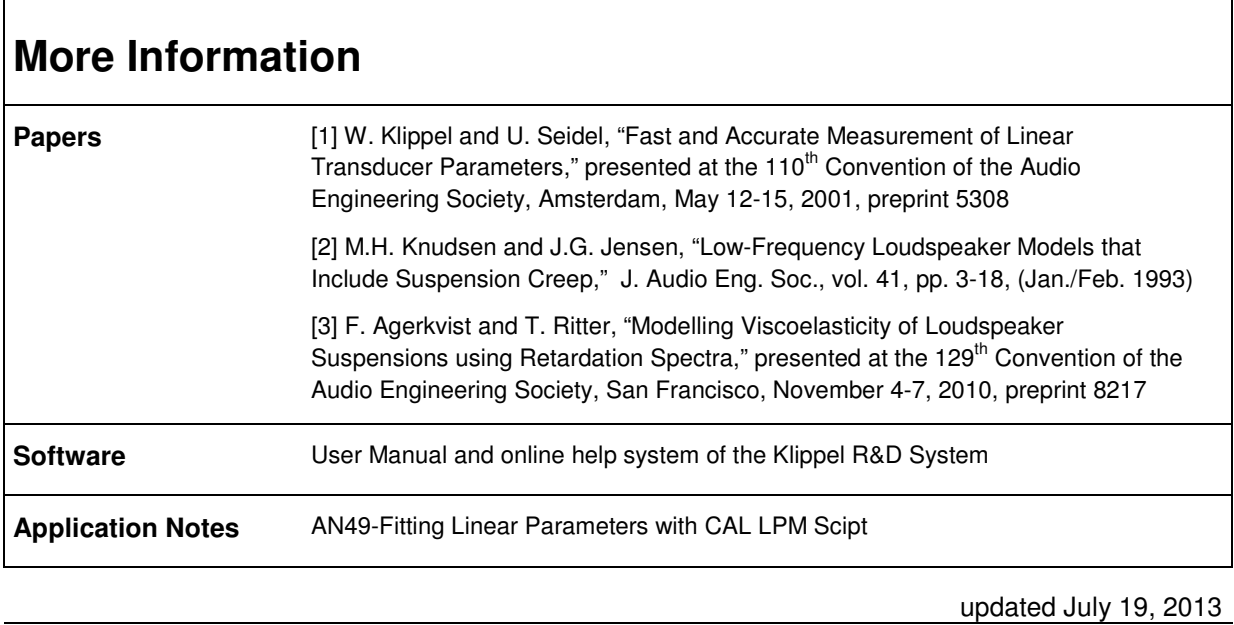

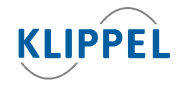

Klippel GmbH Mendelssohnallee 30 01309 Dresden, Germany

www.klippel.de info@klippel.de TEL: +49-351-251 35 35 FAX: +49-351-251 34 31